# **BAB III METODOLOGI PENELITIAN**

#### **Pengumpulan Data**  $3.1$

Metode pengumpulan data pada penelitian ini dengan menggunakan dokumen yaitu pengambilan data melalui dokumen tertulis maupun elektronik dari lembaga atau institusi. Dokumen diperlukan untuk mendukung kelengkapan data yang lain. Menurut cara memperolehnya jenis data pada penelitian ini yaitu data sekunder yang diperoleh dari pihak kedua, dokumen asli lembaga Badan Meteorologi dan Klimatologi (BMKG) Provinsi Nusa Tenggara Barat. Berdasarkan sumber data termasuk ke dalam data internal karena data menggambarkan situasi dan kondisi pada kejadian gempa di Provinsi Nusa Tenggara Barat. Data gempa diambil secara langsung ke BMKG pada tahun 2018.

### **Analisis Kebutuhan**

Analisis kebutuhan pada pembuatan sistem ini terdiri dari analisis kebutuhan masukkan, analisis kebutuhan proses, analisis kebutuhan keluaran, dan kebutuhan peralatan pendukung.

#### **3.2.1 Analisis kebutuhan masukkan**

Analisis kebutuhan masukkan merupakan data yang dibutuhkan untuk Sistem Informasi Geografis Pemetaan Potensi Gempa Provinsi Nusa Tenggara Barat. Dari data yang dimasukkan ke dalam sistem, sistem akan mengolah data tersebut menjadi informasi. Masukkan data yang dibutuhkan yaitu:

- a. Data kabupaten
- b. Data gempa
- c. Data kontak
- d. Data admin

#### **3.2.2 Analisis kebutuhan proses**

Analisis kebutuhan proses merupakan proses apa saja yang berjalan pada sistem ini. Proses yang ada dalam sistem ini adalah :

- a. Mengelola proses *login* admin.
- b. Mengelola data gempa.
- c. Mengelola data kontak.
- d. Mengelola proses pemetaan gempa.
- e. Mengelola proses pencarian gempa berdasarkan periode tertentu.
- f. Mengelola proses menampilkan data dalam bentuk grafik.

# **3.2.3 Analisis kebutuhan keluaran**

Analisis kebutuhan keluaran dari Sistem Informasi Geografis Pemetaan Gempa Pada Provinsi Nusa Tenggara Barat sebagai berikut :

- a. Informasi persebaran gempa.
- b. Informasi *history* gempa.
- c. Informasi grafik gempa berdasarkan kekuatan gempa.
- d. Informasi grafik gempa berdasarkan kedalaman gempa.
- e. Informasi gempa detail kejadian gempa.

# **3.2.4 Analisis kebutuhan antarmuka**

Analisis kebutuhan antarmuka dari Sistem Informasi Geografis Pemetaan Gempa Pada Provinsi Nusa Tenggara Barat sebagai berikut :

- a. Halaman utama admin.
- b. Halaman data gempa.
- c. Halaman data kabupaten.
- d. Halaman data kontak.
- e. Halaman unggah data gempa.
- f. Halaman olah gempa.
- g. Halaman *login*.
- h. Halaman utama *user*.
- i. Halaman persebaran gempa.
- j. Halaman statistik gempa.
- k. Halaman gempa per kabupaten.
- l. Halaman kontak.

### **Perancangan Konseptual**

Dalam perancangan konseptual terdiri dari perancangan *Use Case* diagram dan *Activity Diagram.*

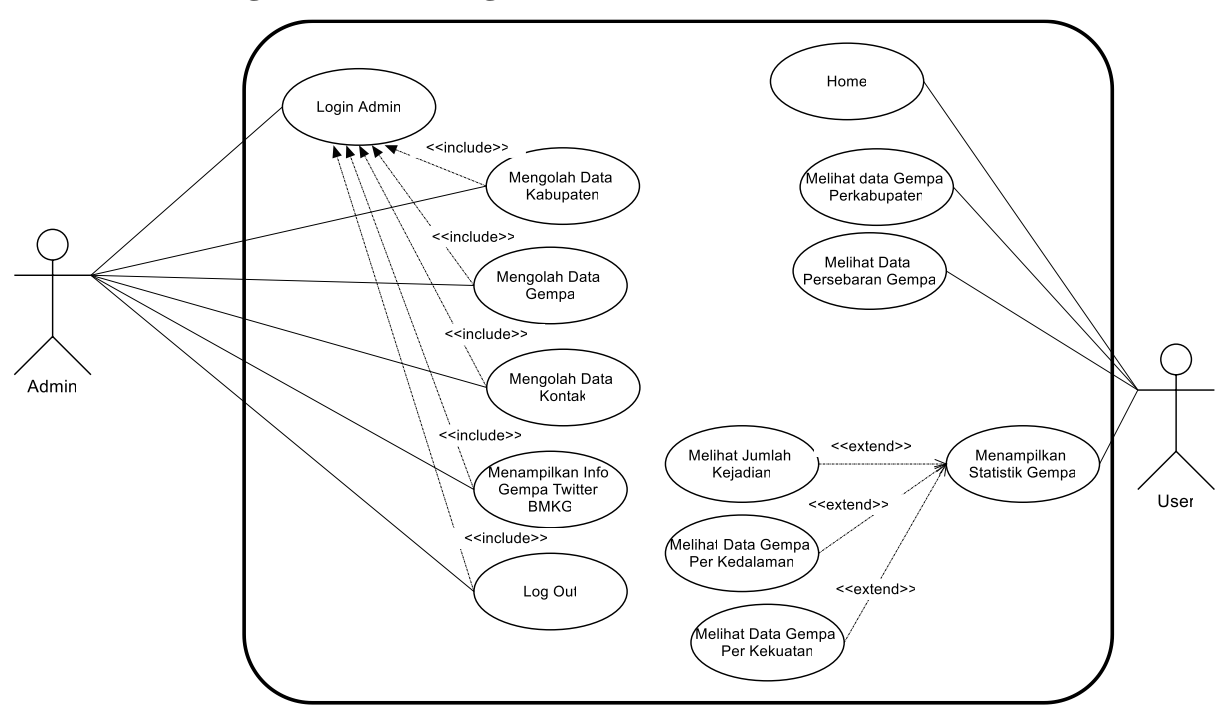

**3.3.1 Perancangan** *Use Case* **Diagram**

Gambar 3.1 *Use Case* Diagram

*Use Case* diagram dalam gambar 3.1 menjelaskan aktor yang mempunyai hubungan ada 2 yaitu admin dan *user*. Admin dapat melakukan aksi terhadap *login* admin, olah kabupaten, olah gempa, data kontak, informasi twitter BMKG, dan *logout*. Sedangkan aktor kedua yaitu *user* dapat melihat informasi *home*, gempa per kabupaten, olah persebaran gempa, dan statistik gempa yang mempunyai informasi detail meliputi jumlah kejadian, per kedalaman dan gempa per kekuatan. Deskripsi *Use Case* untuk lebih lengkap dapat dilihat dalam Tabel 3.1.

Tabel 3.1 Definisi *Use Case*

| N <sub>0</sub> | Use Case                | Keterangan                                           |
|----------------|-------------------------|------------------------------------------------------|
| 1              | Login admin             | Merupakan proses untuk admin dalam masuk             |
|                |                         | ke sistem                                            |
| 2              | Mengolah data kabupaten | Merupakan proses pengolahan data kabupaten           |
|                |                         | yang dikelola oleh admin.                            |
| 3              | Mengolah data gempa     | Merupakan proses pengolahan data gempa               |
|                |                         | meliputi tambah, ubah, hapus data dan impor          |
|                |                         | data excel oleh admin.                               |
| $\overline{4}$ | Mengolah data kontak    | Merupakan proses pengelolaan data kontak             |
|                |                         | yang dapat dikirim oleh <i>user</i> dan dilihat oleh |
|                |                         | admin.                                               |

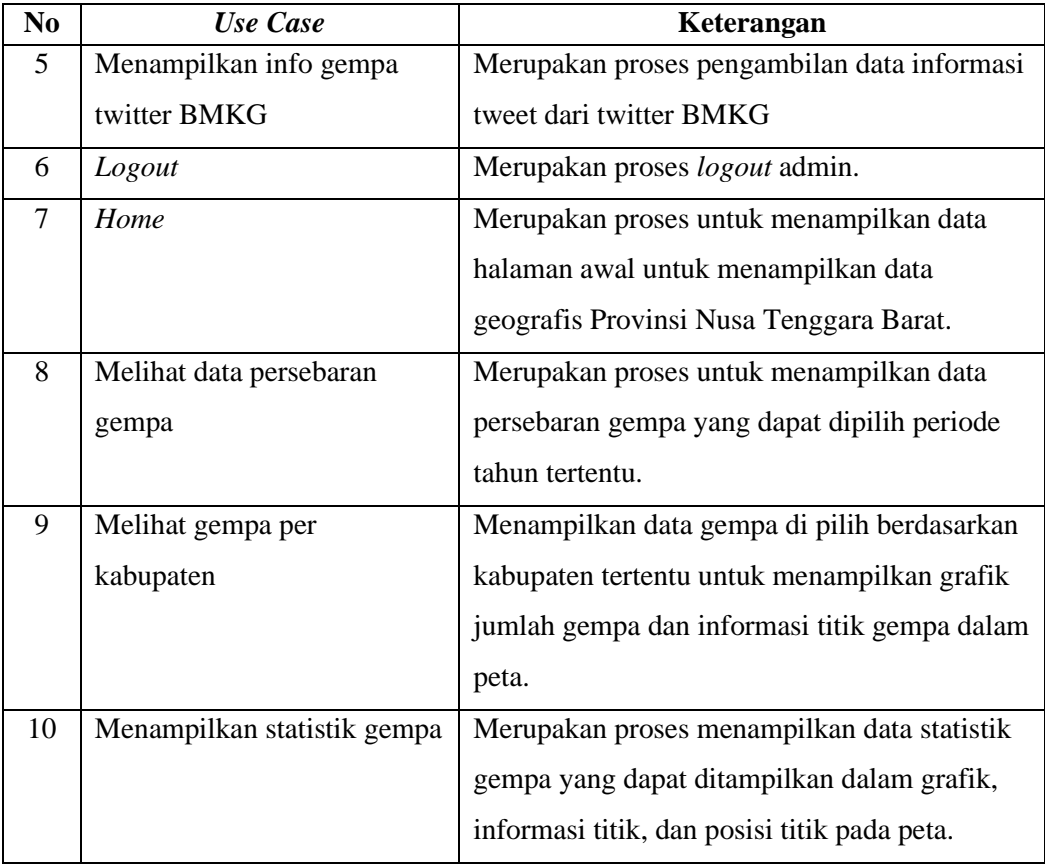

# **3.3.2 Perancangan** *Activity Diagram*

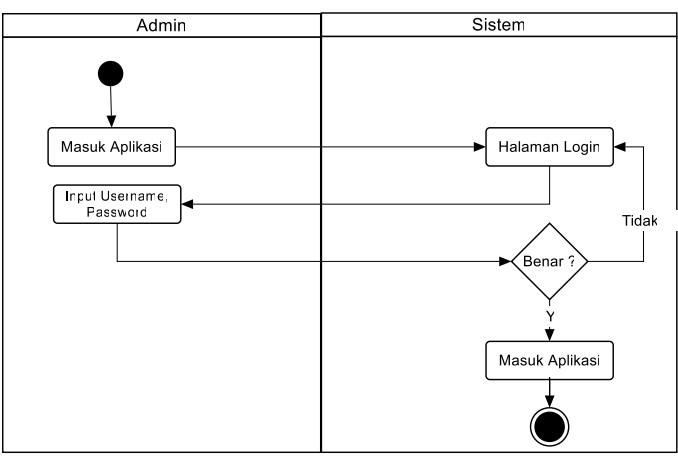

Gambar 3.2 *Activity Diagram* Proses *Login*

Gambar 3.2 merupakan *activity diagram* proses *login* oleh admin. Aktivitas dimulai dari admin masuk ke dalam aplikasi dan langsung masuk kehalaman admin. Dalam halaman ini admin memasukkan *username* dan *password* kemudian di cek ke sistem apakah terdata dalam sistem atau tidak. Proses akan kembali kehalaman admin kalau data tidak ada dalam sistem, sebaliknya akan masuk ke halaman utama admin jika *username* dan *password* yang dimasukkan tersedia dalam sistem.

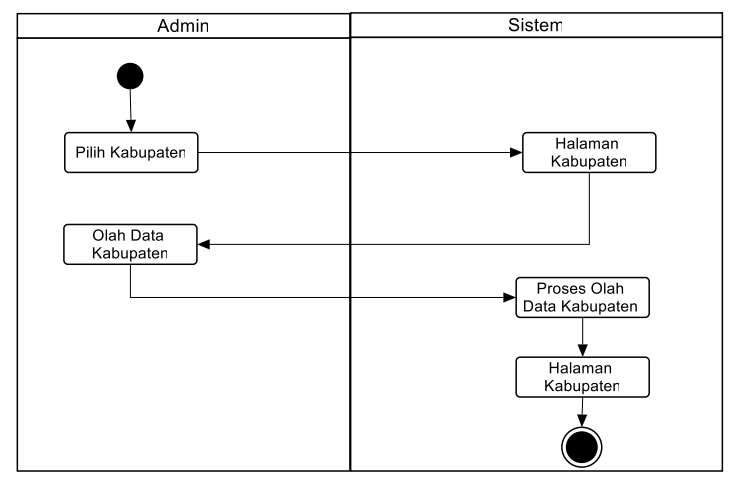

Gambar 3.3 *Activity Diagram* Data Kabupaten

Gambar 3.3 merupakan *activity diagram* proses pengolahan data kabupaten yang dilakukan oleh admin. Admin dalam proses ini merupakan yang sudah masuk kedalam halaman utama admin. Tahapan pertama admin memilih menu kabupaten kemudian sistem akan menampilkan halaman kabupaten. Admin bisa mengolah data kabupaten meliputi tambah, ubah atau pun hapus sesuai dengan yang akan dilakukan. Aksi yang dipilih oleh admin akan diproses pengolahan data kabupaten dan langsung ditampilkan hasil dalam halaman kabupaten.

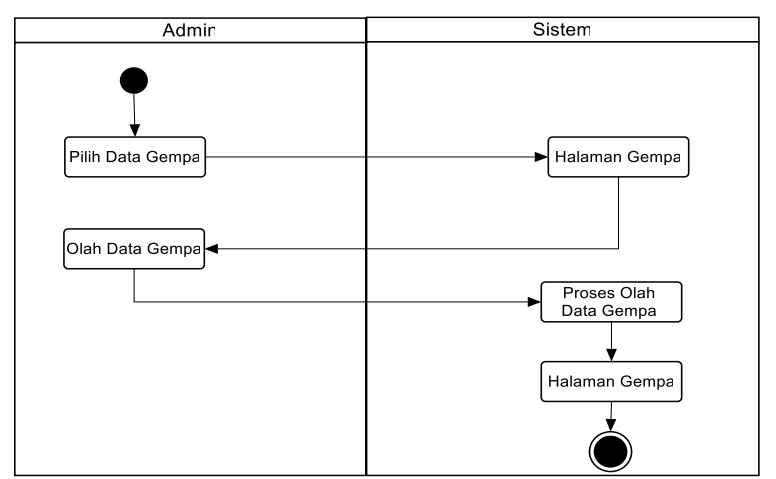

Gambar 3.4 *Activity Diagram* Data Gempa

Gambar 3.4 merupakan *activity diagram* proses pengolahan data gempa yang dilakukan oleh admin. Admin dalam proses ini merupakan yang sudah masuk kedalam halaman utama admin. Tahapan pertama admin memilih menu gempa kemudian sistem akan menampilkan halaman gempa. Admin bisa mengolah data gempa meliputi tambah, ubah, impor data atau pun hapus sesuai dengan yang akan dilakukan. Aksi yang dipilih oleh admin akan diproses pengolahan data gempa dan langsung ditampilkan hasil dalam halaman gempa.

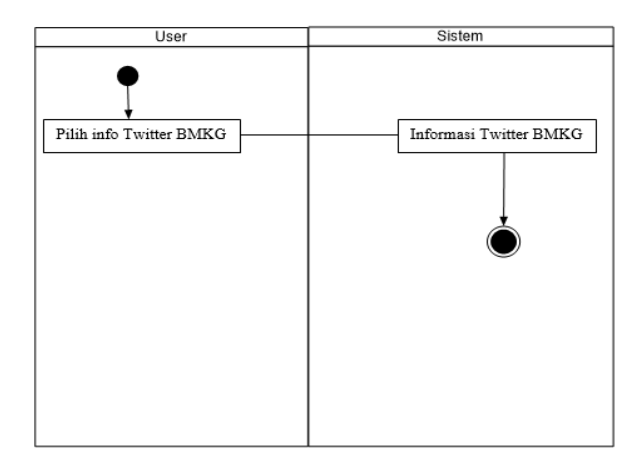

Gambar 3.5 *Activity Diagram* Twitter BMKG

Gambar 3.5 merupakan *activity diagram* proses untuk pengambilan data dari proses tweet dari akun BMKG. Dalam proses isi admin memilih tombol informasi dari halaman utama dan sistem akan langsung mengambil data tweet terakhir dari isi tweet terbaru.

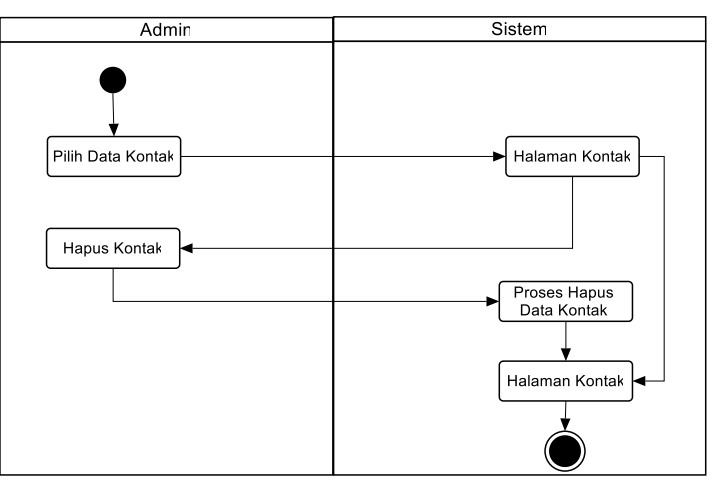

Gambar 3.6 *Activity Diagram* Data Kontak

Gambar 3.6 merupakan *activity diagram* proses untuk melihat informasi kontak dalam halaman admin. Admin pertama memilih data kontak terlebih dahulu untuk ditampilkan oleh sistem. Admin dapat memilih tombol hapus untuk menghapus kontak yang dikirim oleh *user*. Sistem akan memproses dan menampilkan kembali halaman kontak.

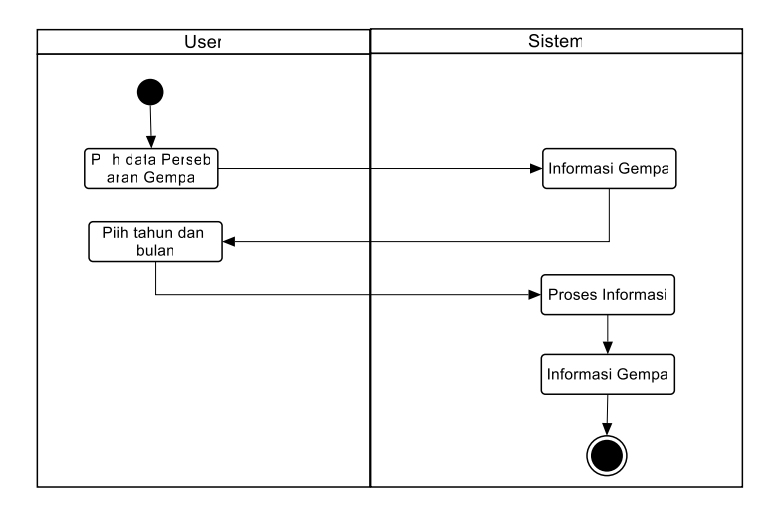

Gambar 3.7 *Activity Diagram* Informasi Gempa Persebaran Gempa

Gambar 3.7 merupakan *activity diagram* proses yang dilakukan untuk menampilkan persebaran gempa. *User* terlebih dahulu memilih menu data persebaran gempa dan sistem akan menampilkan data persebaran gempa. *User* bisa memilih periode tahun dan bulan untuk ditampilkan ke dalam sistem untuk diproses dan ditampilkan dalam sistem.

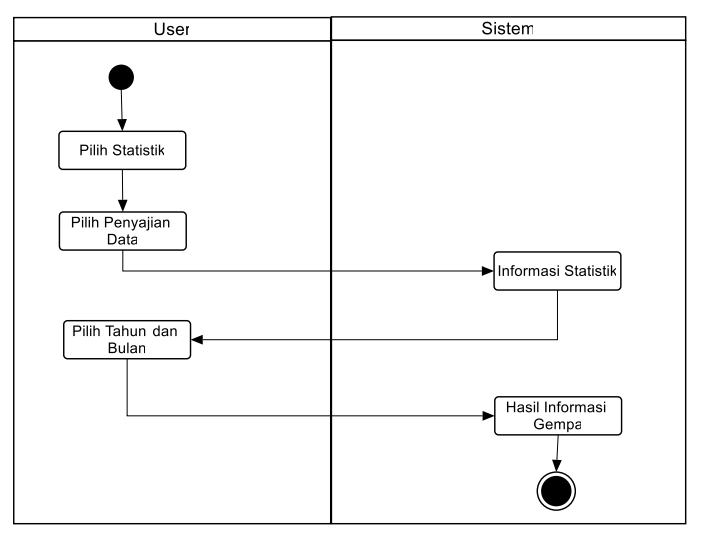

Gambar 3.8 *Activity Diagram* Statistik Gempa

Gambar 3.8 merupakan *activity diagram* proses untuk menampilkan data gempa berdasarkan statistik sesuai dengan yang dipilih oleh *user*. Aksi pertama *user* memilih menu statistik kemudian dilanjutkan penyajian data berdasarkan jumlah gempa, kekuatan gempa, atau kedalaman gempa. Sistem akan menampilkan sesuai dengan kategori yang dipilih. *User* dapat memilih periode tahun dan bulan gempa berdasarkan statistik gempa yang dipilih untuk ditampilkan ke *user* melalui tampilan yang disediakan.

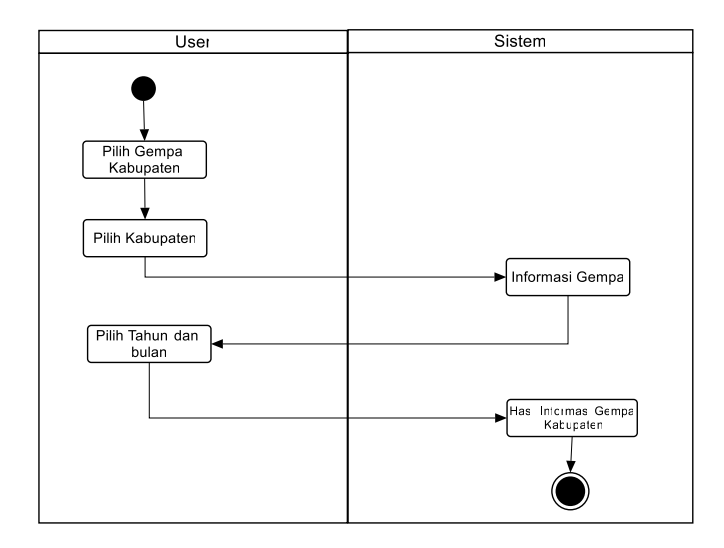

Gambar 3.9 *Activity Diagram* Informasi Gempa Kabupaten

Gambar 3.9 merupakan *activity diagram* proses untuk menampilkan informasi gempa pada setiap kabupaten. Aksi pertama dimulai *user* memilih menu gempa kabupaten dan memilih kabupaten mana yang akan dilihat. Sistem akan menampilkan informasi gempa melalui penyajian grafik, tabel, dan peta. *User* dapat memilih periode tahun dan bulan untuk melihat informasi tahun pada periode yang akan dipilih dan sistem akan menampilkan informasi sesuai yang dipilih oleh *user*.

#### $3.4$ **Perancangan basis data**

Gambar 3.10 menunjukkan relasi tabel pada basisdata sistem informasi geografis yang akan dikembangkan. Terdapat empat tabel pada basisdata: tabel admin, tabel kontak, tabel kabupaten, dan tabel gempa. Tabel kabupaten dan gempa memiliki relasi *one to many*. Artinya, dalam satu kabupaten dapat terjadi lebih dari satu gempa.

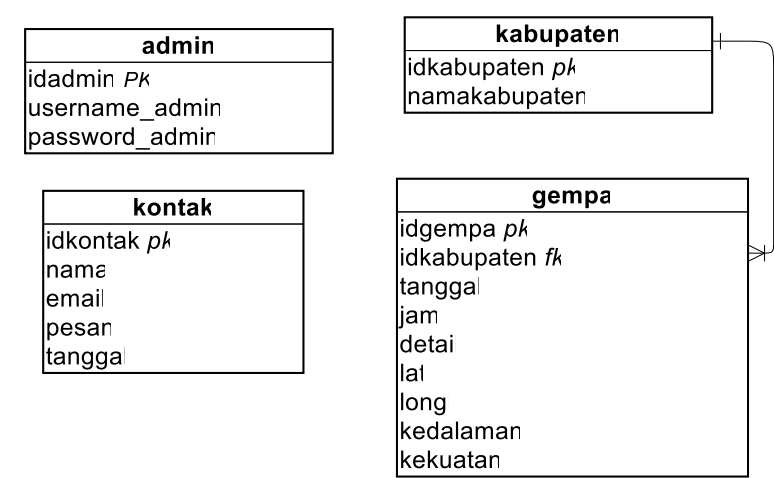

Gambar 3.10 Relasi Antar Tabel

Tabel 3.2 Tabel Admin

| Kolom           | <b>Tipe Data</b> | Key         |
|-----------------|------------------|-------------|
| id admin        | int(11)          | primary key |
| <i>Username</i> | varchar $(50)$   |             |
| Password        | varchar $(50)$   |             |

Tabel 3.2 tabel admin digunakan untuk menyimpan data admin, terdapat 3 kolom dengan tipe data masing-masing. Berikut penjelasan struktur tabel admin:

- a. Kolom id\_admin untuk menyimpan data id\_admin sebagai *primary key* dengan tipe data *int* dengan batasan 11 pengisian karakter, kolom ini *auto increment* sehingga akan terisi sendiri.
- b. Kolom *username* untuk menyimpan data *username* dengan tipe data *varchar* dengan batasan 50 pengisian karakter.
- c. Kolom *password* untuk menyimpan data *password* admin dengan tipe data *varchar* dengan batasan 50 pengisian karakter.

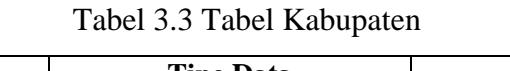

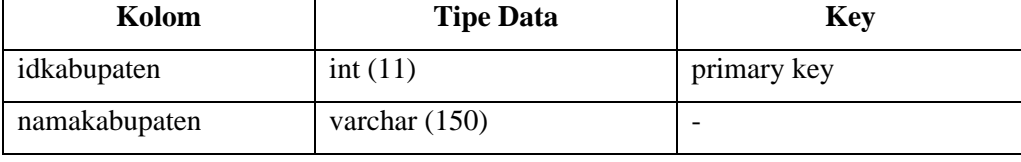

Tabel 3.3 tabel kabupaten digunakan untuk menyimpan data kabupaten, terdapat 2 kolom dengan tipe data masing-masing. Berikut penjelasan struktur tabel kecamatan:

- a. Kolom idkabupaten untuk menyimpan data idkabupaten sebagai *primary key* dengan tipe data *int* dengan batasan 11 pengisian karakter, kolom ini *auto increment* sehingga akan terisi sendiri.
- b. Kolom nama kabupaten untuk menyimpan data nama kabupaten dengan tipe data *varchar* dengan batasan 150 pengisian karakter.

| Kolom    | <b>Tipe Data</b> | <b>Key</b>               |
|----------|------------------|--------------------------|
| idkontak | int(11)          | primary key              |
| nama     | varchar $(50)$   | -                        |
| email    | varchar $(50)$   | -                        |
| pesan    | text             | -                        |
| tanggal  | date             | $\overline{\phantom{0}}$ |

Tabel 3.4 Tabel Kontak

Tabel 3.4 tabel kontak digunakan untuk menyimpan data kontak, terdapat 5 kolom dengan tipe data masing-masing. Berikut penjelasan struktur tabel kontak:

- a. Kolom idkontak untuk menyimpan id jenis sebagai *primary key* dengan tipe data *int* dengan batasan 11 pengisian karakter, kolom ini *auto increment* sehingga akan terisi sendiri.
- b. Kolom nama untuk menyimpan nama dengan tipe data *varchar* dengan batasan 50 pengisian karakter.
- c. Kolom email untuk menyimpan email dengan tipe data *varchar* dengan batasan 50 pengisian karakter.
- d. Kolom pesan untuk menyimpan pesan dengan tipe data *Text* dengan tanpa batasan pengisian karakter.
- e. Kolom tanggal untuk menyimpan tanggal dengan tipe data *date* dengan aturan tanggal tertentu.

| Kolom       | <b>Tipe Data</b> | <b>Key</b>               |
|-------------|------------------|--------------------------|
| idgempa     | int(11)          | primary key              |
| tanggal     | date             | $\overline{\phantom{0}}$ |
| jam         | time             | $\overline{\phantom{0}}$ |
| detail      | text             | $\overline{\phantom{0}}$ |
| Lat         | double           | $\overline{\phantom{0}}$ |
| Long        | double           | $\overline{\phantom{0}}$ |
| kedalaman   | int(11)          | $\overline{\phantom{0}}$ |
| Kekuatan    | double $(10,2)$  | $\overline{\phantom{a}}$ |
| Idkabupaten | int(11)          | $\overline{\phantom{0}}$ |

Tabel 3.5 Tabel Gempa

Tabel 3.5 mendeskripsikan struktur tabel gempa pada basis data yang digunakan untuk menyimpan data gempa. Berikut penjelasan struktur tabel gempa secara lengkap:

- a. Kolom id gempa untuk menyimpan data idgempa sebagai *primary key* dengan tipe data *int* dengan batasan 11 pengisian karakter, kolom ini *auto increment* sehingga akan terisi sendiri.
- b. Kolom tanggal untuk menyimpan data tanggal gempa dengan tipe data *date*.
- c. Kolom jam untuk menyimpan jam gempa dengan tipe data *time.*
- d. Kolom detail untuk menyimpan informasi tambahan tentang gempa dengan tipe data *text*.
- e. Kolom lat untuk menyimpan data titik gempa dengan tipe data *double.*
- f. Kolom longi untuk menyimpan data titik gempa tipe data *double.*
- g. Kolom kedalaman untuk menyimpan kedalaman gempa dengan tipe data *int.*
- h. Kolom kekuatan untuk menyimpan kekuatan gempa dengan tipe data *double* dengan batasan pengisian 10 digit dan 2 digit dibelakang koma.
- i. Kolom idkabuoaten untuk menyimpan idkabupaten dengan tipe data *int*.

## **Perancangan antarmuka**

Perancangan antarmuka terdiri dari 2 jenis yaitu perancangan untuk halaman admin yang mengelola sistem dan perancangan untuk *user* untuk melihat sistem dalam penyajian grafik

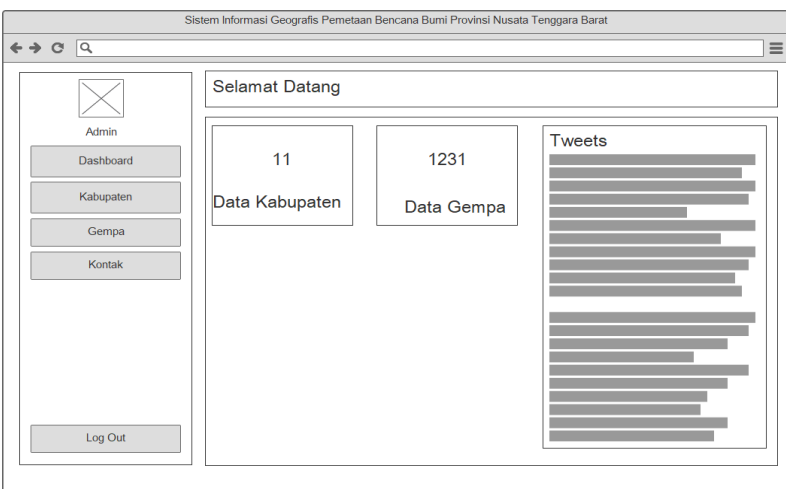

Gambar 3.11 Halaman Utama Admin

Gambar 3.11 merupakan rancangan antarmuka halaman utama admin. Halaman ini memiliki 4 buah menu: dashboard, kabupaten, gempa, dan kontak. Halaman ini juga menampilkan informasi tweet terbaru dari twitter BMKG.

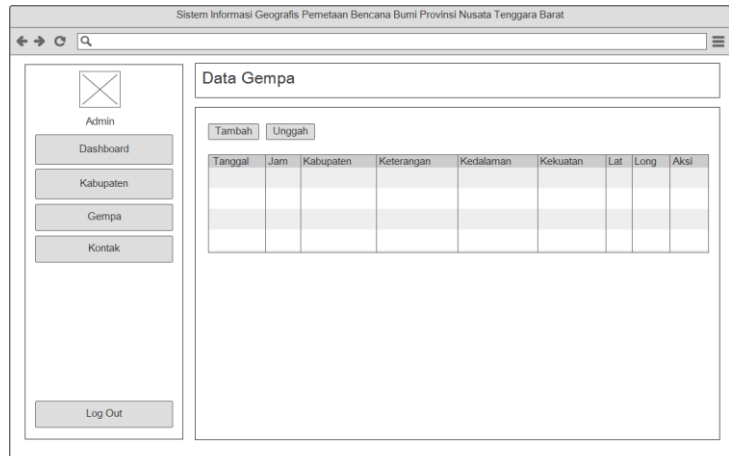

Gambar 3.10 Halaman Data Gempa

Gambar 3.13 merupakan rancangan antarmuka halaman yang digunakan untuk menampilkan data gempa. Pada halaman ini admin dapat mengelola data gempa meliputi menambah data, mengubah data, dan menghapus data. Selain itu admin dapat mengunggah data gempa dengan format file excel.

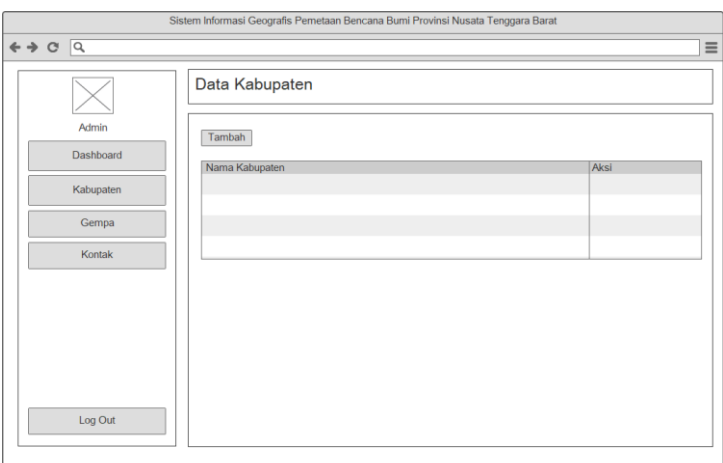

Gambar 3.11 Halaman Data Kabupaten

Gambar 3.14 merupakan rancangan antarmuka yang mengelola data kabupaten yang ada. Dalam sistem yang dibangun bisa digunakan untuk menambah, mengubah dan menghapus data kabupaten yang dilakukan oleh admin.

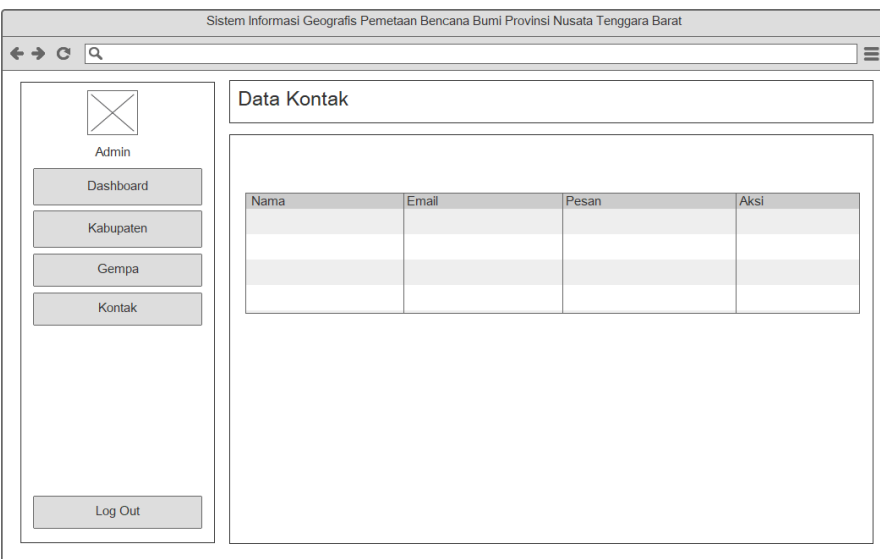

Gambar 3.12 Halaman Data Kontak

Gambar 3.15 merupakan rancangan antarmuka halaman yang digunakan untuk menampilkan pesan yang dikirimkan oleh *user* kedalam sistem. Admin dapat menghapus data yang data yang tidak diperlukan. Selain itu juga dapat mencari data pesan yang ada.

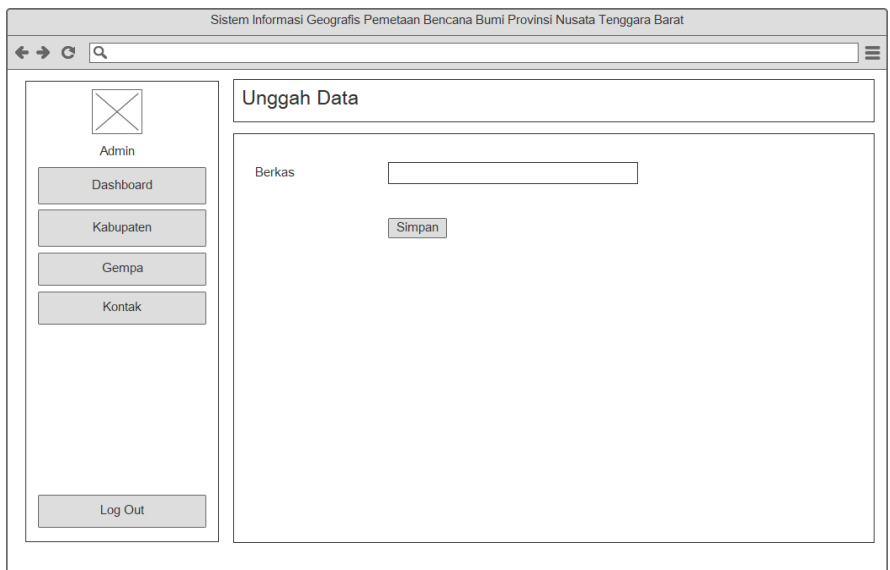

Gambar 3.13 Halaman Unggah Data Gempa

Gambar 3.16 merupakan rancangan antarmuka halaman yang digunakan untuk mengunggah data file dalam format excel.

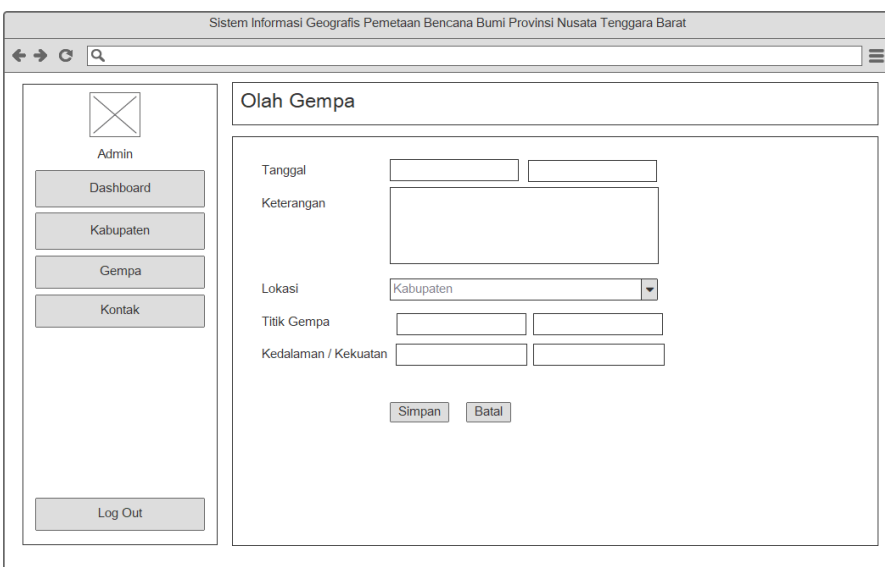

Gambar 3.14 Halaman Olah Gempa

Gambar 3.17 merupakan rancangan antarmuka halaman yang digunakan untuk menambahkan data gempa atau pun mengubah informasi gempa. Dalam halaman ini admin bisa memilih proses simpan atau membatalkan proses yang akan dilakukan.

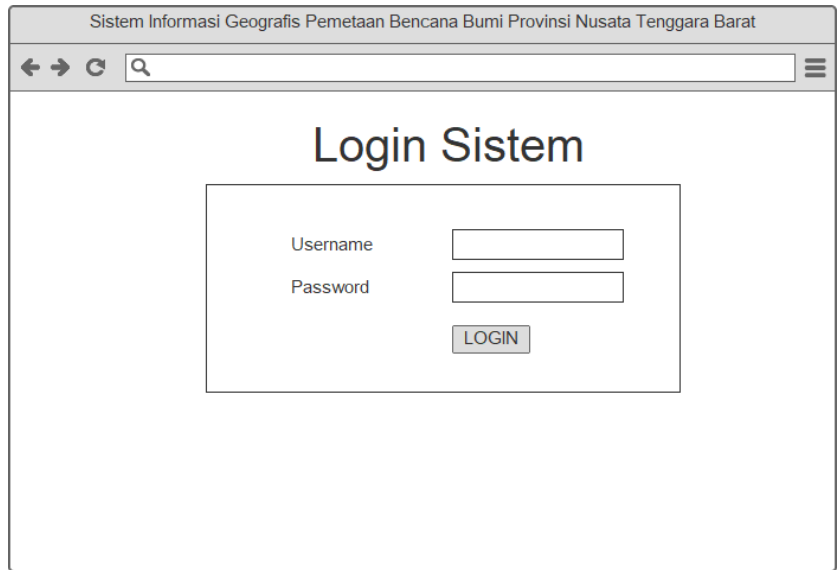

Gambar 3.15 Halaman *Login*

Gambar 3.18 merupakan rancangan antarmuka halaman yang digunakan oleh admin untuk masuk kedalam sistem. Dalam halaman ini admin harus memasukkan *username* dan *password* untuk masuk kedalam sistem.

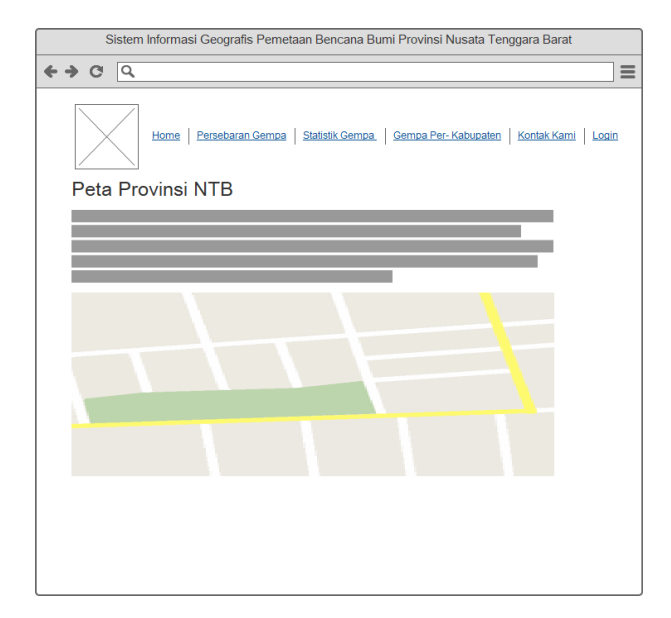

Gambar 3.16 Halaman Utama

Gambar 3.19 merupakan rancangan antarmuka halaman yang menunjukkan halaman awal sistem dibuka pada halaman *user*. Dalam halaman ini menampilkan informasi singkat tentang wilayah provinsi Nusa Tenggara Barat dan letak geografis yang ditampilkan dalam bentuk peta.

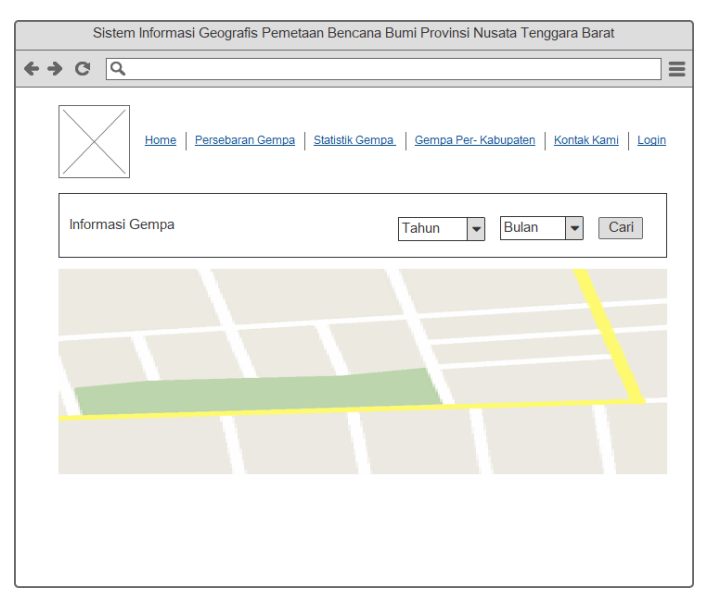

Gambar 3.17 Halaman Persebaran Gempa

Gambar 3.20 merupakan rancangan antarmuka halaman yang menampilkan data persebaran gempa yang ditampilkan dalam bentuk peta. Dalam halaman ini *user* bisa memilih informasi persebaran gempa pada bulan dan tahun tertentu.

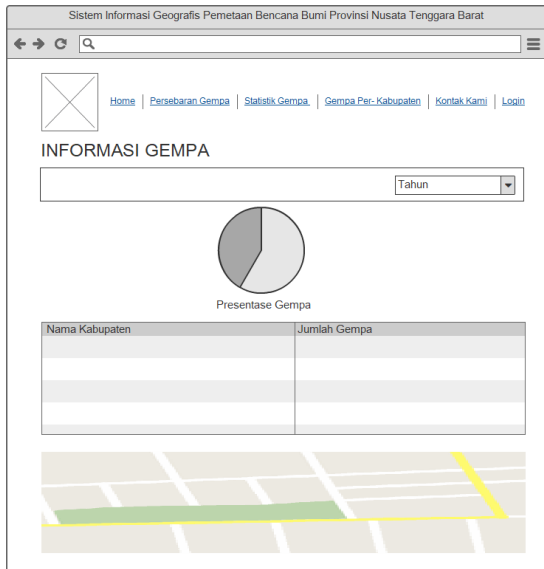

Gambar 3.18 Halaman Statistik Gempa

Gambar 3.21 merupakan rancangan antarmuka halaman yang digunakan untuk menampilkan statistik gempa yang ditunjukan jumlah gempa pada setiap kabupaten kedalam bentuk grafik, tabel, dan persebaran gempa yang terjadi.

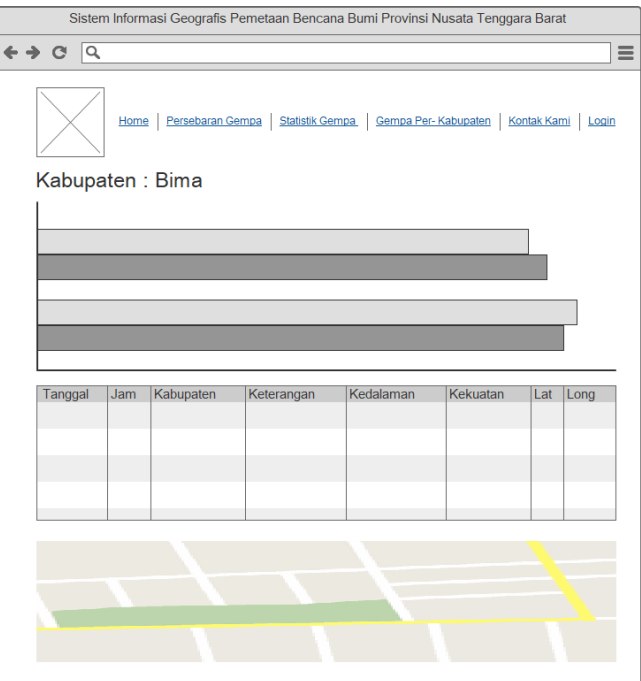

Gambar 3.19 Halaman Gempa Per Kabupaten

Gambar 3.22 merupakan rancangan antarmuka halaman yang menampilkan data gempa pada kabupaten tertentu. Dalam halaman ini disajikan 3 bentuk data yang meliputi grafik jumlah gempa per bulan, data detail gempa yang ditunjukan dalam tabel dan titik lokasi gempa dalam peta.

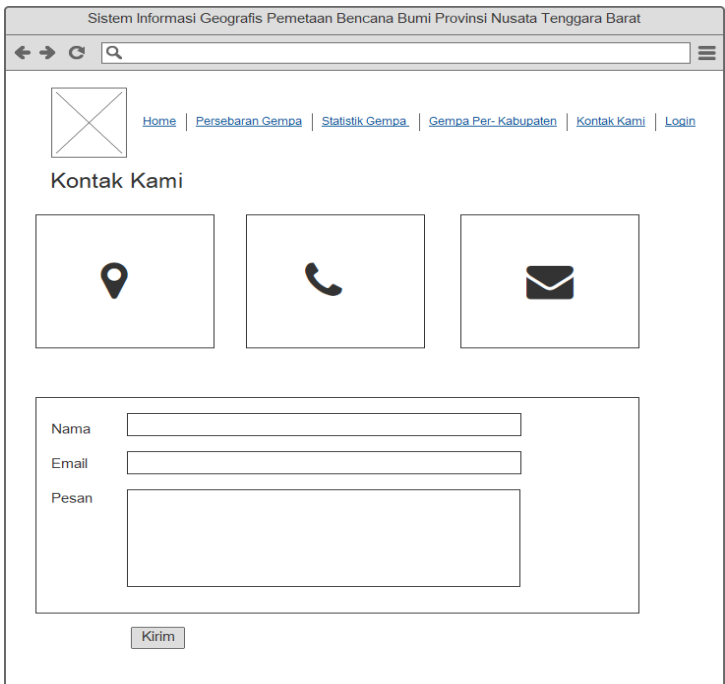

Gambar 3.20 Halaman Kontak

Gambar 3.23 merupakan rancangan antarmuka halaman *user* yang menampilkan informasi alamat kantor, nomor telepon, dan alamat email. Dalam halaman ini *user* dapat mengirimkan pesan yang diharuskan mengisi data nama, email, dan pesan.